# **Vademecum strumenti di collaborazione e comunicazione Quali app installare e dove installarle e consigli d'uso.**

**In tutte le app o siti occorre sempre accedere con la mail scolastica degli studenti**

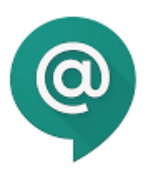

Hangouts Chat

App che serve per restare aggiornati sulle richieste, per fare domande al volo, per ricevere gli inviti alle videoconferenze che permette di essere sempre al passo con la vita della "scuola virtuale".

#### Dove installarla:

Sui cellulari dei ragazzi per non perdere le notifiche senza dover stare tutto il giorno a PC o Tablet Sul device che si usa per studiare (tablet/iPad NON serve su PC/MAC) se non si usa solo il telefono

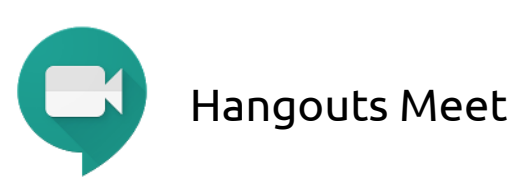

App che serve per effettuare le chiamate in videoconferenza, va semplicemente installata: gli inviti e le chiamate partono da "Hangouts Chat".

Dove installarla:

Sul device utilizzato per studiare (cell/iPad/tablet NON serve su PC/MAC)

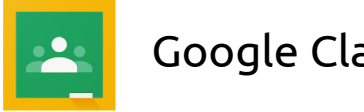

Google Classroom

Bacheca didattica in cui trovare e consegnare i compiti. Per i commenti domandate in "Hangouts Chat" così la bacheca resta pulita e chi entra in ritardo trova in evidenza solo i compiti assegnati dai prof senza mille commenti.

Dove installarla: Sul device utilizzato per studiare (cell/iPad/tablet NON serve su PC/MAC)

## VIDEOCHIAMATA: Alcuni consigli

Per entrare in una Videochiamata (anche detta "Meet" o "Conference Call") occorre ricevere l'invito. Questo normalmente viene pubblicato su Hangouts Chat e si presenta come nell'immagine qui a lato..

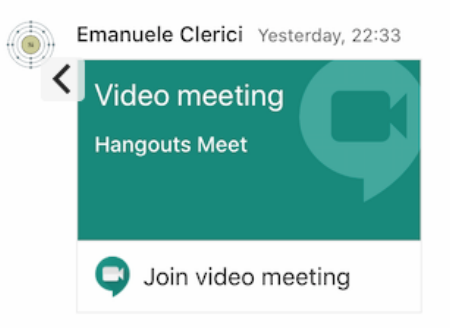

Per accettarlo occorre semplicemente cliccarci sopra.

Se siete su device (Telefono/tablet/iPad) aprite l'app Hangouts Chat, cercate l'invito tra le varie conversazioni che avete aperto cliccateci sopra e vi si aprirà l'app Meet per avviare con la chiamata

Se siete su PC/Mac andate sul sito chat.google.com, entrate con l'account della scuola e cercate l'invito tra le varie conversazioni che avete aperto, cliccateci sopra e vi si aprirà il sito meet.google.com per avviare la chiamata.

## Per rendere più semplice e utile la conversazione occorre adottare queste attenzioni:

- Utilizzare sempre cuffie e microfono, se non disponibili tenere gli altoparlanti del pc/ device con il volume basso
- Lasciare il proprio microfono in "muto" quando non si parla, altrimenti registra e diffonde tutti i rumori della stanza creando disturbo agli altri
- Usare la chat inserita nella videochiamata per esempio per chiedere la parola (un po' l'analogo di alzare la mano, e attendere che il prof. dia la parola prima di togliere il muto al microfono)

Per qualunque necessità (alunni) contattateci nella Stanza Assistenza di Hangouts Chat

#### Hangouts Chat: alcuni consigli

Ciascuno di voi può usare Hangouts Chat:

- per comunicazioni dirette a singole persone cercandole con la mail della scuola
- **Ø** nelle stanze in cui è stato invitato (generica di classe o quelle di materia se i prof della vostra classe le hanno create)